**راهنماي صدور گواهينامه آموزشي اتاق بازرگاني، صنايع، معادن <sup>و</sup> كشاورزي شهركرد**

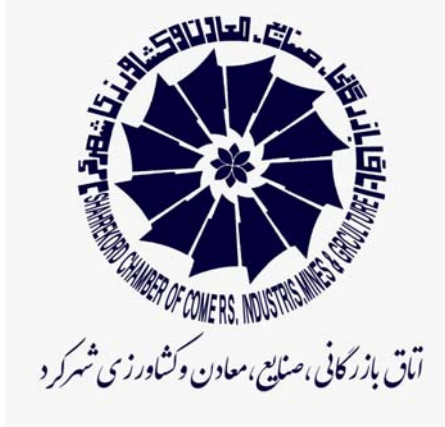

# **با رع ض سلام <sup>و</sup> احترام،احت ام، به اطلاع مي رساند از ابتداي دي ماه 1398 صدور گواهينامه شركت در دوره هاي آموزشي اتاق بازرگاني شهركرد بصورت ثبت درخواست در سايت اتاق به دو روش صورت مي پذيرد:**

# **روش اول**

**-1ورود به سايت اتاق بازرگاني شهركرد به آدرس: com.chbccim.www -2 از منوي آموزش، فرم درخواست صدور گواهينامه را انتخاب نماييد**

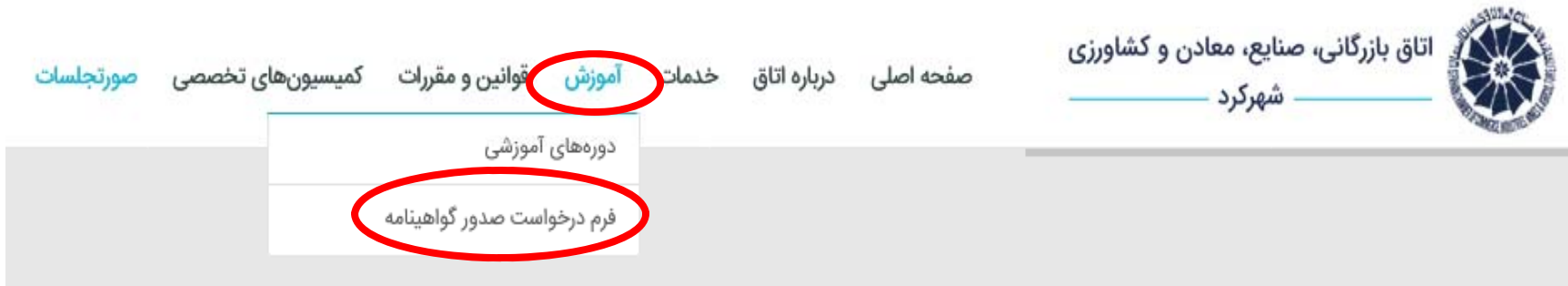

### **-3فرم ارزشيابي برگزاري دوره آموزشي را تكميل كرده <sup>و</sup> پس از آن ثبت اطلاعات <sup>و</sup> ادامه تائيد نماييد**

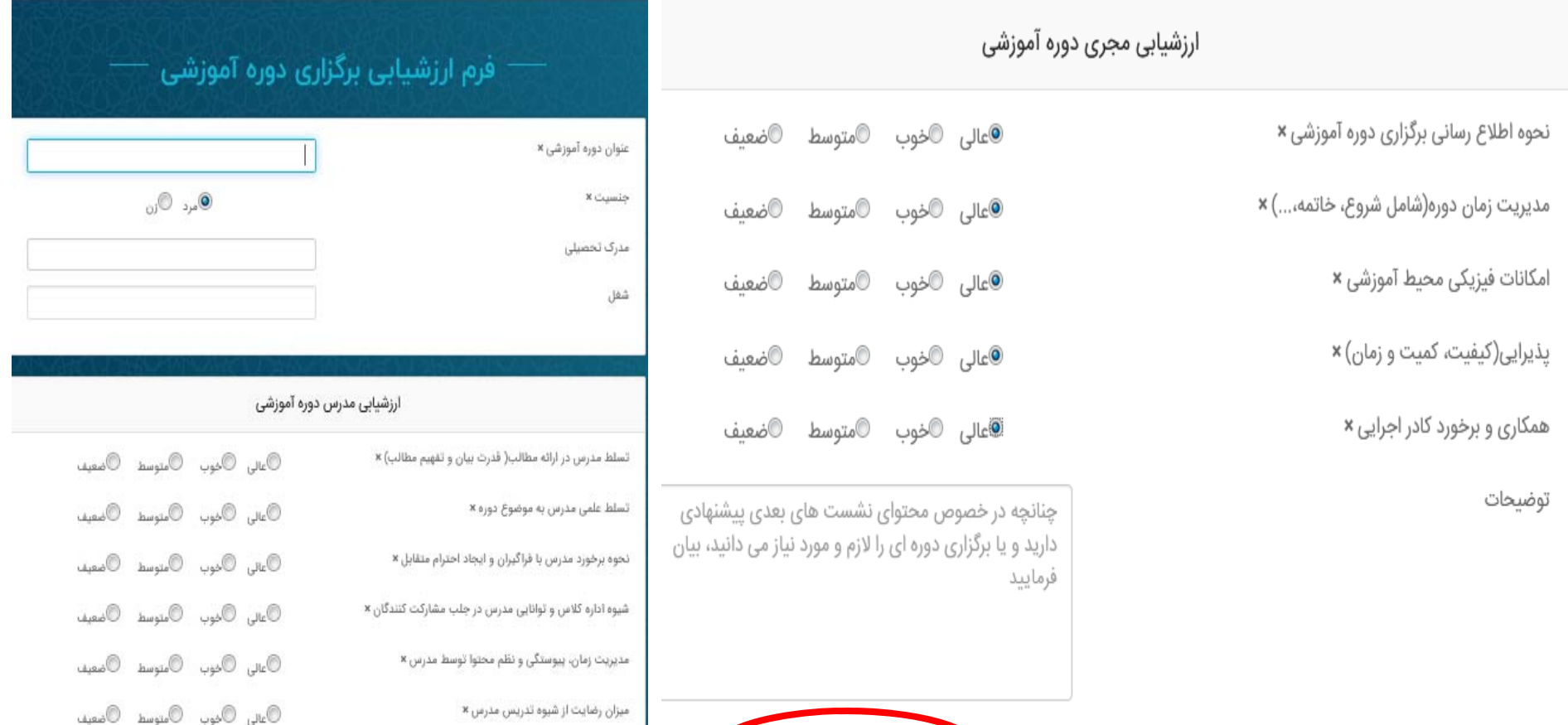

**أثبت اطلاعات و ادامه** 

## **-4فرم مشخصات شركت كننده را تكميل <sup>و</sup> پس از آن ثبت <sup>و</sup> تائيد نهايي نماييد**

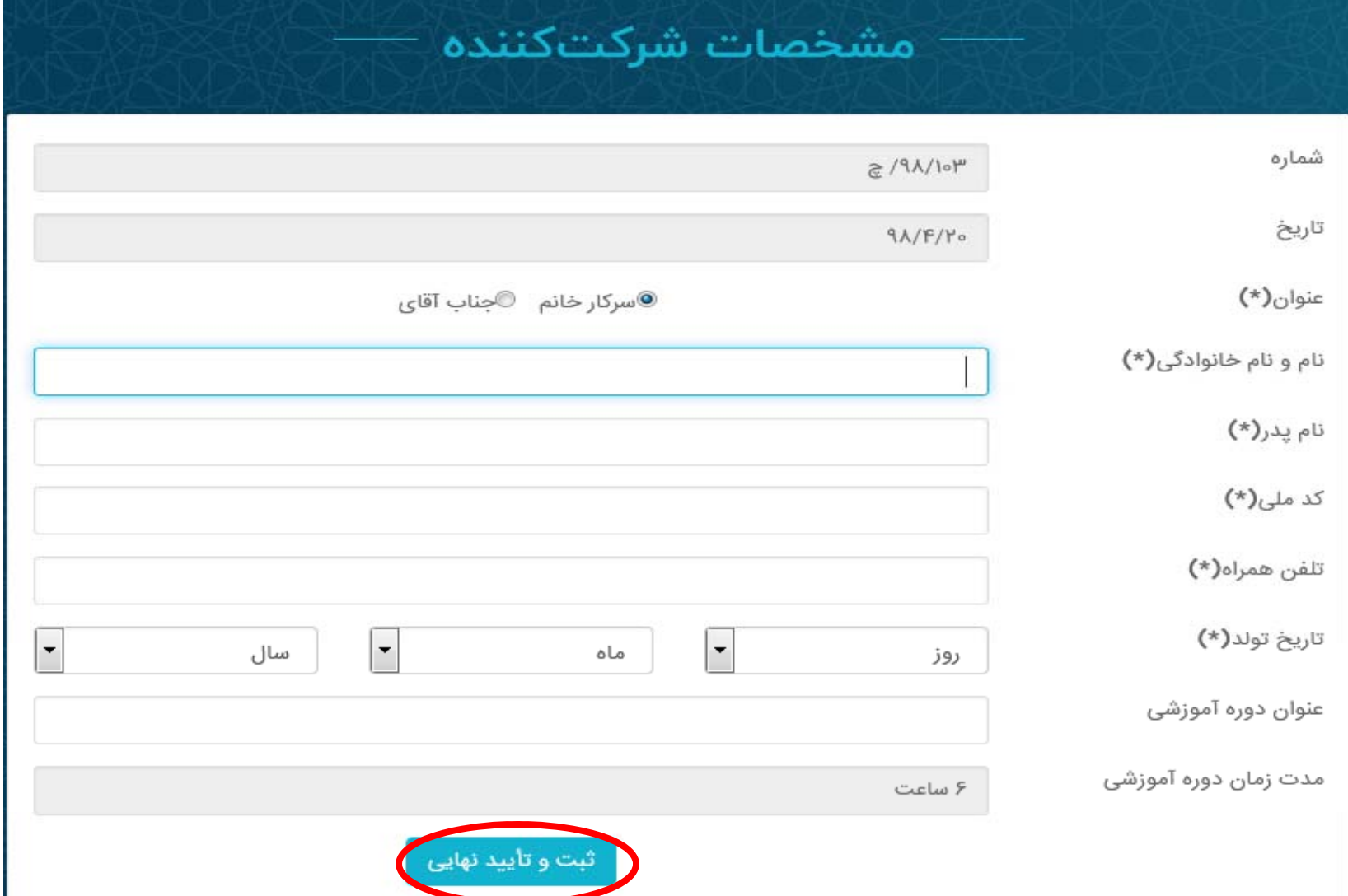

### **-5 كد رهگيري شخصي شما صادر مي گردد**

جهت پیگیری مراحل صدور گواهینامه، با واحد آموزش تماس بگیرید.

لطفاً تا دریافت گواهینامه کد رهگیری را نزد خود نگهدارید.

**کد رهگیری شما: GA5QLJ6A** 

**تذكر دريافت كد رهگيري به منزله ثبت درخواست اوليه مي باشد <sup>و</sup> صدور گواهينامه منوط به تائيد واحد آموزش <sup>و</sup> حضور در دوره آموزشي مي باشد.**

**شماره تماس جهت پيگيري صدور گواهينامه: -1 33377230 واحد آموزش**

## **روش دوم**

**-1ورود به سايت اتاق بازرگاني شهركرد به آدرس: com.chbccim.www -2 از منوي آموزش، فرم دوره هاي آموزشي را انتخاب نماييد**

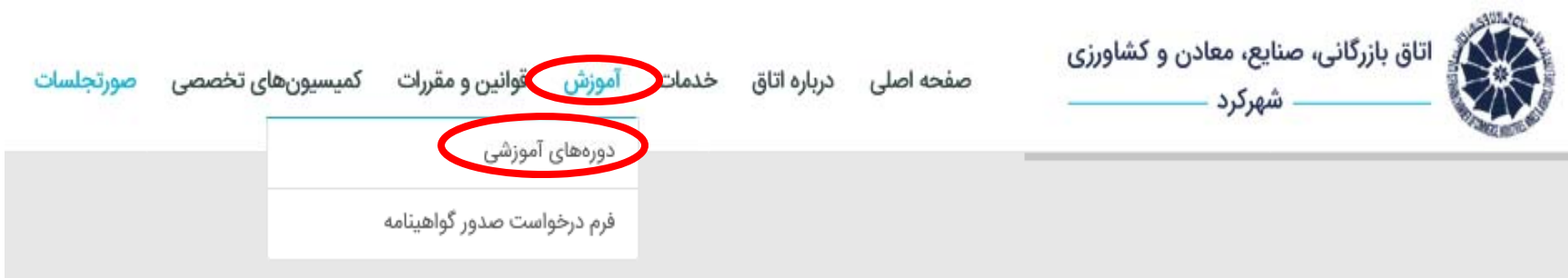

### **-3در زير پوستر هر دوره آموزشي فرم درخواست صدور گواهينامه را انتخاب كنيد**

سمینار آموزشی برند، برندسازی و ثبت برند

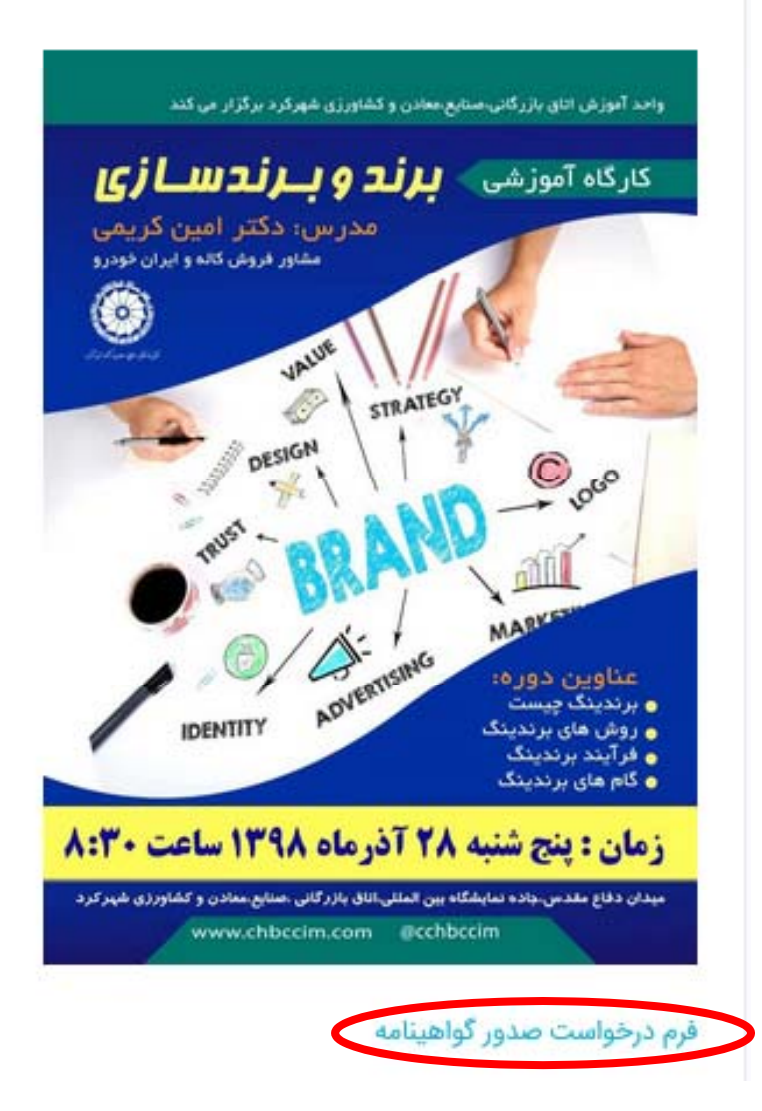

### **-4 فرم ارزشيابي برگزاري دوره آموزشي را تكميل كرده <sup>و</sup> پس از آن ثبت اطلاعات <sup>و</sup> ادامه تائيد نماييد**

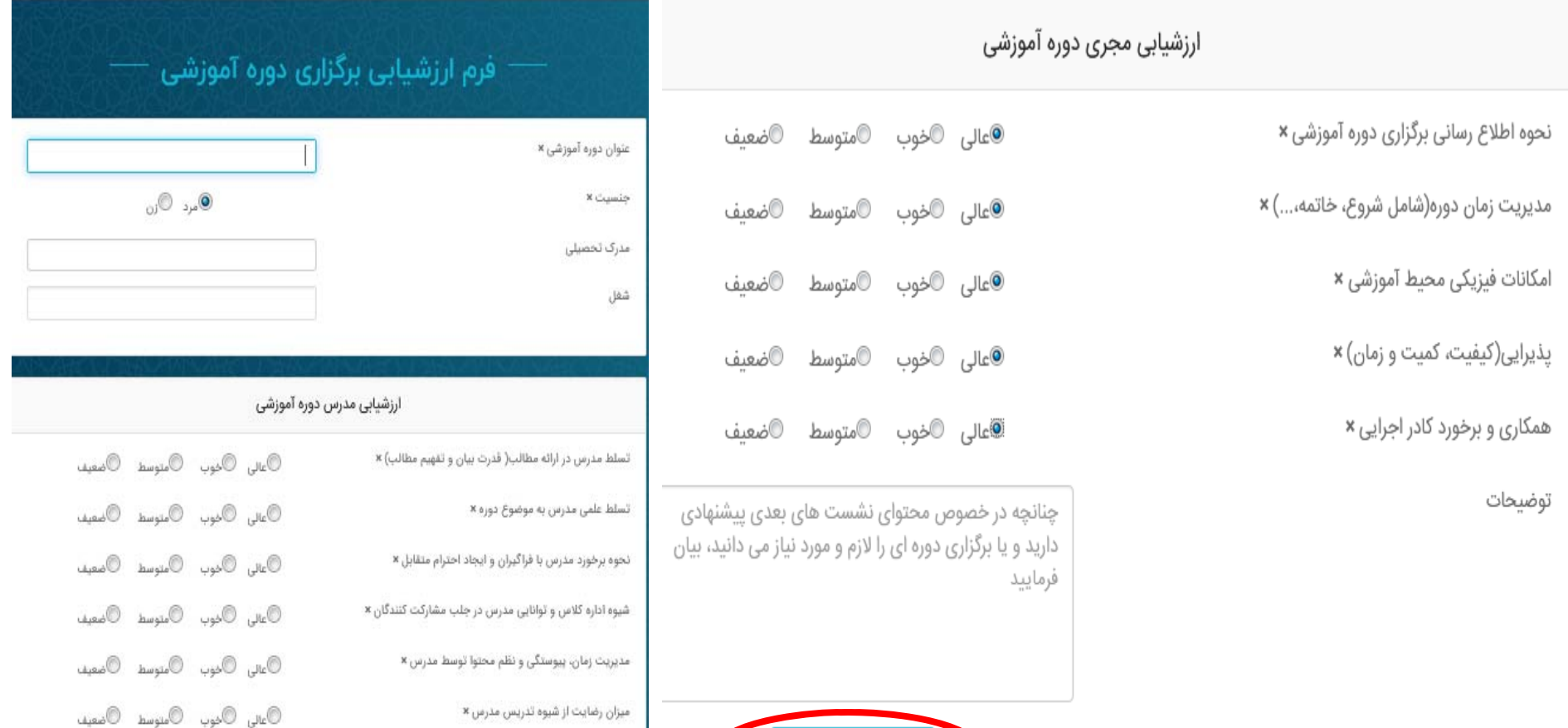

.<br>| ثبت اطلاعات و ادامه

## **-5فرم مشخصات شركت كننده را تكميل <sup>و</sup> پس از آن ثبت <sup>و</sup> تائيد نهايي نماييد**

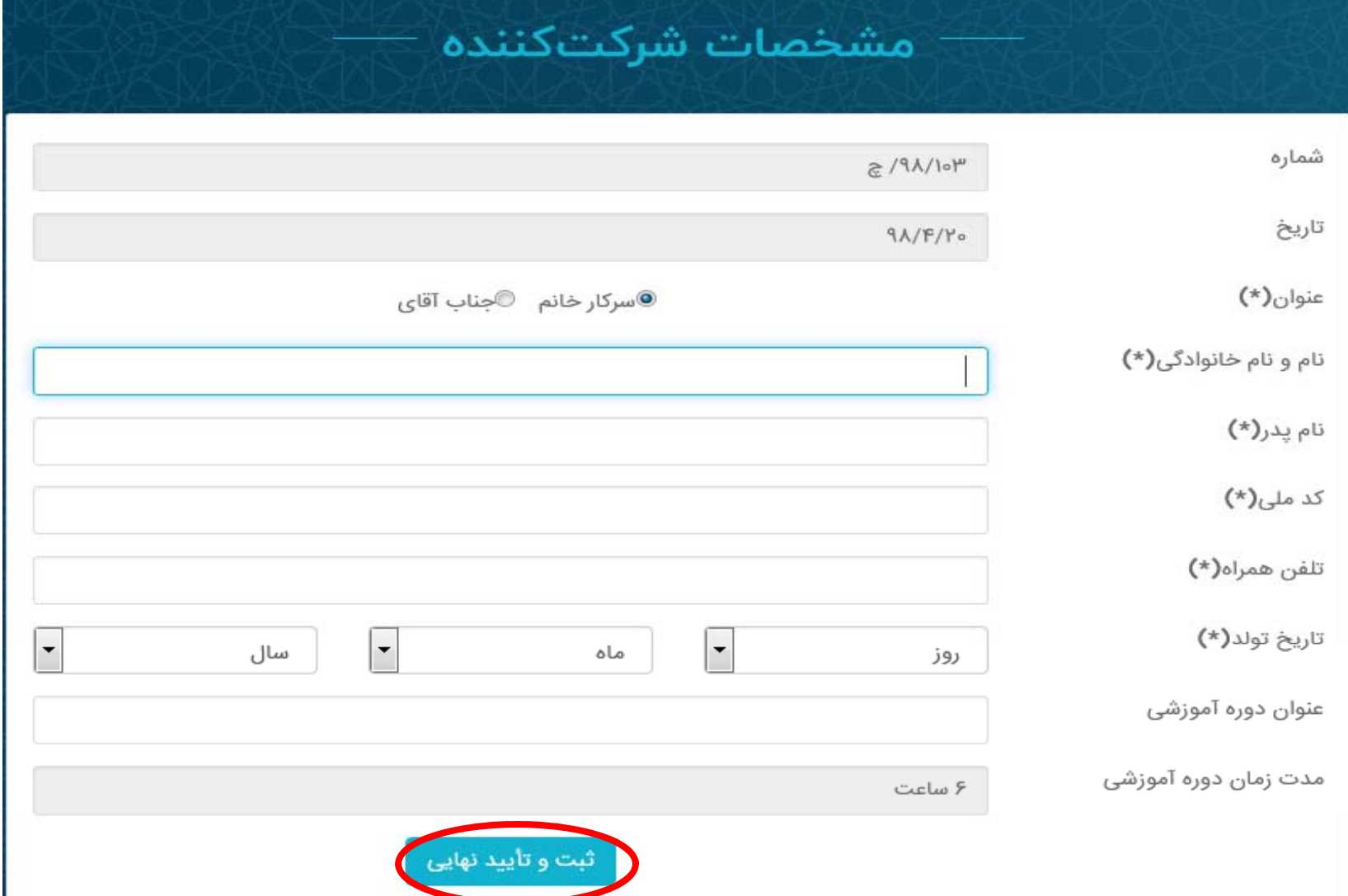

### **-6 كد رهگيري شخصي شما صادر مي گردد**

جهت پیگیری مراحل صدور گواهینامه، با واحد آموزش تماس بگیرید.

لطفاً تا دریافت گواهینامه کد رهگیری را نزد خود نگهدارید.

**کد رهگیری شما: GA5QLJ6A** 

**تذكر دريافت كد رهگيري به منزله ثبت درخواست اوليه مي باشد <sup>و</sup> صدور گواهينامه منوط به تائيد واحد آموزش <sup>و</sup> حضور در دوره آموزشي مي باشد.**

**شماره تماس جهت پيگيري صدور گواهينامه: -1 33377230 واحد آموزش**